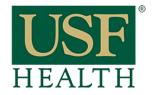

## How do I share a Panopto recording

College of Nursing

Go to your course and click on Panopto Cloud

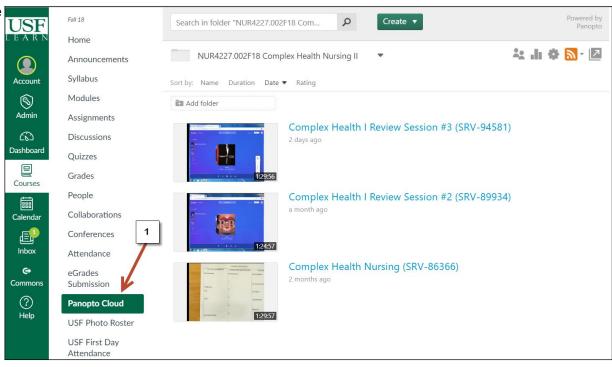

2) Click in on Share of the recording that you want to share with other course

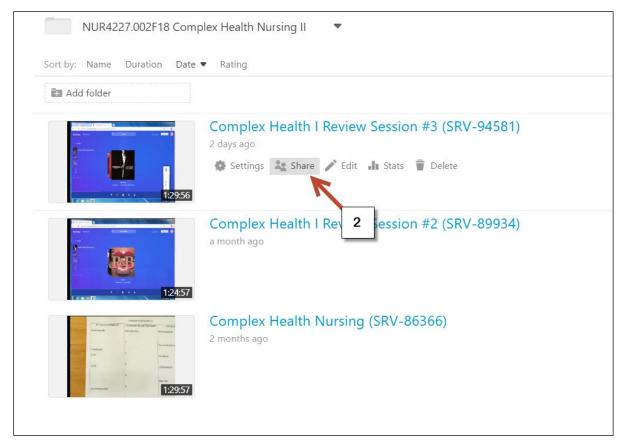

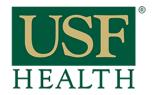

## How do I share a Panopto recording

College of Nursing

- 3) Select one of these two options in how you want to share the link. We recommend "Anyone at your organization with the link"
- 4) Save changes
- 5) Copy this link and share with other instructors or courses

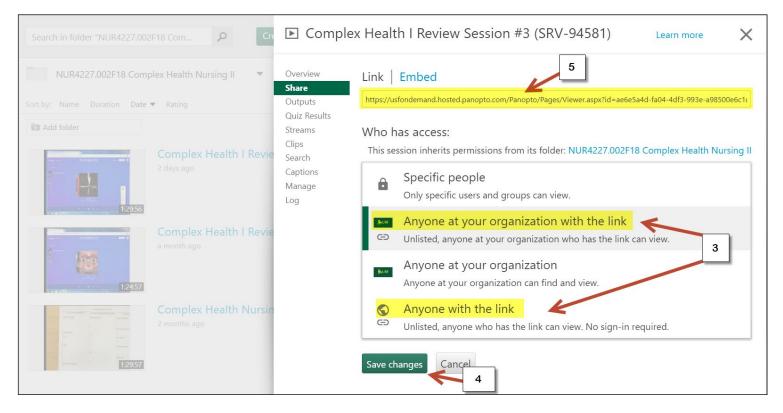

## NOTE:

If you want to share the entire Panopto Cloud folder with another course you need to contact **Health IS at 974-6288 (EDT cannot do this task)**.